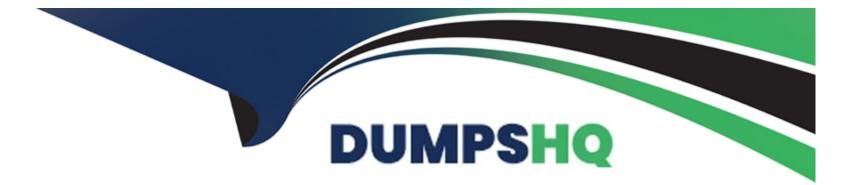

# Free Questions for DP-420 by dumpshq

# Shared by Pittman on 18-01-2024

For More Free Questions and Preparation Resources

**Check the Links on Last Page** 

#### **Question Type: Hotspot**

You have an Azure Cosmos DB Core (SQL) account that has a single write region in West Europe.

You run the following Azure CLI script.

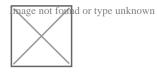

For each of the following statements, select Yes if the statement is true. Otherwise, select No.

NOTE: Each correct selection is worth one point.

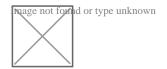

### **Explanation:**

https://docs.microsoft.com/en-us/azure/cosmos-db/sql/how-to-multi-master

https://docs.microsoft.com/en-us/azure/cosmos-db/optimize-cost-regions

### **Question Type:** MultipleChoice

The following is a sample of a document in orders.

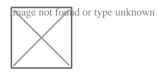

The orders container uses customerId as the partition key.

You need to provide a report of the total items ordered per month by item type. The solution must meet the following requirements:

Ensure that the report can run as quickly as possible.

Minimize the consumption of request units (RUs).

What should you do?

### **Options:**

A) Configure the report to query orders by using a SQL query.

- B) Configure the report to query a new aggregate container. Populate the aggregates by using the change feed.
- C) Configure the report to query orders by using a SQL query through a dedicated gateway.
- D) Configure the report to query a new aggregate container. Populate the aggregates by using SQL queries that run daily.

#### Answer:

В

### **Explanation:**

You can facilitate aggregate data by using Change Feed and Azure Functions, and then use it for reporting.

### **Question 3**

### **Question Type:** Hotspot

You configure Azure Cognitive Search to index a container in an Azure Cosmos DB Core (SQL) API account as shown in the following exhibit.

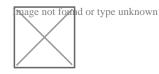

Use the drop-down menus to select the answer choice that completes each statement based on the information presented in the graphic.

NOTE: Each correct selection is worth one point.

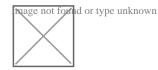

Answer:

### **Question 4**

**Question Type: Hotspot** 

You have an Azure Cosmos DB Core (SQL) API account used by an application named App1.

You open the Insights pane for the account and see the following chart.

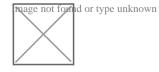

Use the drop-down menus to select the answer choice that answers each question based on the information presented in the graphic.

NOTE: Each correct selection is worth one point.

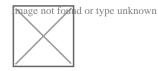

Box 1: incorrect connection URLs

400 Bad Request: Returned when there is an error in the request URI, headers, or body. The response body will contain an error message explaining what the specific problem is.

The HyperText Transfer Protocol (HTTP) 400 Bad Request response status code indicates that the server cannot or will not process the request due to something that is perceived to be a client error (for example, malformed request syntax, invalid request message framing, or deceptive request routing).

Box 2: 6 thousand

201 Created: Success on PUT or POST. Object created or updated successfully.

Note:

200 OK: Success on GET, PUT, or POST. Returned for a successful response.

404 Not Found: Returned when a resource does not exist on the server. If you are managing or querying an index, check the syntax and verify the index name is specified correctly.

### **Question Type: Hotspot**

You have a database named db1 in an Azure Cosmos DB for NoSQL account named account1. The db1 database has a manual throughput of 4,000 request units per second (RU/s).

You need to move db1 from manual throughput to autoscale throughput by using the Azure CLI. The solution must provide a minimum of 4,000 RU/s and a maximum of 40,000 RU/s.

How should you complete the CLI statements? To answer, select the appropriate options in the answer area.

NOTE: Each correct selection is worth one point.

mage not formd or type unknown

The final command should look like this:

az cosmosdb sql database throughput migrate \

--account-name account1 \

--name db1  $\$ 

- --resource-group rg1 \
- --throughput-type autoscale \

--max-throughput 40000

### Answer:

### **Question 6**

**Question Type:** MultipleChoice

The following is a sample of a document in orders.

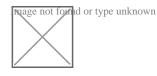

The orders container uses customerId as the partition key.

You need to provide a report of the total items ordered per month by item type. The solution must meet the following requirements:

Ensure that the report can run as quickly as possible.

Minimize the consumption of request units (RUs).

What should you do?

### **Options:**

A) Configure the report to query orders by using a SQL query.

B) Configure the report to query a new aggregate container. Populate the aggregates by using the change feed.

C) Configure the report to query orders by using a SQL query through a dedicated gateway.

D) Configure the report to query a new aggregate container. Populate the aggregates by using SQL queries that run daily.

### Answer:

В

### **Explanation:**

You can facilitate aggregate data by using Change Feed and Azure Functions, and then use it for reporting.

#### **Question Type: Hotspot**

You have an Azure Cosmos DB Core (SQL) account that has a single write region in West Europe.

You run the following Azure CLI script.

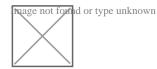

For each of the following statements, select Yes if the statement is true. Otherwise, select No.

NOTE: Each correct selection is worth one point.

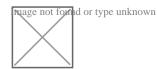

### **Explanation:**

https://docs.microsoft.com/en-us/azure/cosmos-db/sql/how-to-multi-master

https://docs.microsoft.com/en-us/azure/cosmos-db/optimize-cost-regions

#### **Question Type:** Hotspot

You have a database named db1 in an Azure Cosmos DB for NoSQL account named account1. The db1 database has a manual throughput of 4,000 request units per second (RU/s).

You need to move db1 from manual throughput to autoscale throughput by using the Azure CLI. The solution must provide a minimum of 4,000 RU/s and a maximum of 40,000 RU/s.

How should you complete the CLI statements? To answer, select the appropriate options in the answer area.

NOTE: Each correct selection is worth one point.

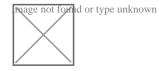

The final command should look like this:

az cosmosdb sql database throughput migrate \

--account-name account1 \

--name db1 \

--resource-group rg1 \

--throughput-type autoscale \

--max-throughput 40000

### Answer:

### **Question 9**

**Question Type:** Hotspot

You configure Azure Cognitive Search to index a container in an Azure Cosmos DB Core (SQL) API account as shown in the following exhibit.

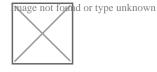

Use the drop-down menus to select the answer choice that completes each statement based on the information presented in the graphic.

NOTE: Each correct selection is worth one point.

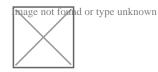

Answer:

# **Question 10**

**Question Type:** Hotspot

You have an Azure Cosmos DB Core (SQL) API account used by an application named App1.

You open the Insights pane for the account and see the following chart.

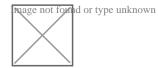

Use the drop-down menus to select the answer choice that answers each question based on the information presented in the graphic.

NOTE: Each correct selection is worth one point.

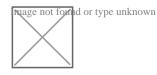

Box 1: incorrect connection URLs

400 Bad Request: Returned when there is an error in the request URI, headers, or body. The response body will contain an error message explaining what the specific problem is.

The HyperText Transfer Protocol (HTTP) 400 Bad Request response status code indicates that the server cannot or will not process the request due to something that is perceived to be a client error (for example, malformed request syntax, invalid request message framing, or deceptive request routing).

Box 2: 6 thousand

201 Created: Success on PUT or POST. Object created or updated successfully.

Note:

200 OK: Success on GET, PUT, or POST. Returned for a successful response.

404 Not Found: Returned when a resource does not exist on the server. If you are managing or querying an index, check the syntax and verify the index name is specified correctly.

#### Answer:

### **To Get Premium Files for DP-420 Visit**

https://www.p2pexams.com/products/dp-420

**For More Free Questions Visit** 

https://www.p2pexams.com/microsoft/pdf/dp-420

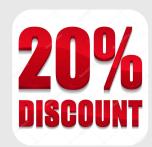